# Intermediate and Advanced Modeling Techniques in Nova

Richard M. Salter

April 3, 2014

## 1 Introduction

The Nova modeling system is a powerful platform for building cross-paradigm simulations with highimpact visualizations; success requires, however, that the user build up his or her ability to work with Nova's model design "language", comprised of both visual and textual elements. Many interesting models can be built solely using the visual language and a small amount of text. More complex models will require a larger amount of text-based programming to specify the flow of data through the model's components. Fortunately, Nova's [Codechip](#page-35-0) component allows you to compartmentalize this code and maintain a visual structure to the model's design.

This document will show you how to build models using Nova's [aggregating components](#page-35-1) (CellMatrix, AgentVector, NodeNetwork, SimWorld) where there is significant interaction among the constituents. It will also demonstrate the use of [Clocked Chips](#page-35-2) for sensitivity analysis and data collection over multiple runs. To start, only basic programming skills are assumed, as outlined below. Some of the later sections will expect a deeper understanding of program design, and references are provided for further reading on these subjects.

#### 2 Prerequisites

Before reading this document you should be familiar with the techniques of stock-and-flow systems dynamics modeling in Nova, and the use of chip-based submodels, as presented in the tutorials in Sections 1 and 2 of the Nova Tutorial, <http://www.novamodeler.com/tut/>. It will also be useful to look at Tutorial Section 3, even if it is not completely clear; much of that material will be included here.

#### 3 Background

This section introduces the key ideas and terminology used in Nova model programming. It will prepare you for the examples that follow.

## 3.1 Operational Semantics

This refers to the behavior of the *Nova* simulating engine. To fully appreciate *Nova* design concepts, you should first know something about how it works.

Each simulation uses a *clock* to sequence its steps. The clock maintains a current model time, starting at a specific start time (usually 0) and end time, and incremented at each step by a delta value called dt.

Each step, or *iteration* represents the progress of the system from its state at time  $t$  to its state at time  $t + dt$ . The state of the system is comprised of the values of all Stocks and local variables in all Capsules used by the simulation. The user must choose an *integration method*, which determines the process by which Stocks representing continuous functions are updated.

At the beginning of the iteration model time is t, and by the end it has been updated to  $t+dt$ . During the iteration the computation "bootstraps" by drawing on previously computed values to compute the next generation. Depending on the integration method, model time may be updated incrementally through several substeps, however in systems dynamics models all processing is complete once model time has reached  $t + dt$ . This may not be the case for other simulation types. Consequently, you will notice that some components (Commands and [Codechips](#page-35-0)) provide a choice of pre-update or post-update for when they are to be executed. Those selected for pre-update use component values at  $t$  (or intermediate points, depending on the integration method), while those selected for post-update use the newly computed values for  $t + dt$ .

An iteration consists of a sequence of strobes, which are actions taken at a step or substep, followed by post-processing, which is performed once at the end of the iteration when the clock has been updated to  $t + dt$ . Here is a simplified summary of Capsule iteration:

## Strobe

- Strobe aggregates and chips
- Strobe stateful plugins (explaned below)
- Strobe Stocks (i.e. compute their next values)
- Strobe pre-update code chips, Commands and converter plug-ins
- Update clock

## Post Processing

- [post-process](#page-38-0) aggregates and chips
- Strobe post-update [Codechips](#page-35-0) and [Commands](#page-35-3)
- Update displays and display [plug-ins](#page-37-0)
- Perform any cleanup

#### 3.1.1 Plug-in types

In Nova [plug-ins](#page-37-0) are used to extend the basic component platform with special functionality. In order for plug-ins to function properly we must distinguish 3 different types:

- display: Some plugins, such as Raster and AgentViewerX, are used for visualization; they will want a post-update strobe to receive the latest data.
- stateful: A second group have state values that are used to compute the values of Stocks. They need to be updated before any processing of Stocks during the cycle. An example of the latter is the Perceptron plug-in, which models a multiple layer neural network.
- converter: A third class use the current state to produce the next, like Terms and Flows. These need to be strobed pre-update.

Plug-in type is determined by the plug-in designer and cannot be changed.

#### 3.2 Programming

All running Nova simulations are expressed in a language called NovaScript. Even in the simplest stockflow model, you are already writing *NovaScript* code when you enter expressions for initial Stock values, Flows, and Terms (we'll refer to these as component definitions). For these models, however, the code is generally restricted to simple numerical expressions. You will see that to express the relationships required of complex models your definitions will necessarily include a broader set of expressions.

NovaScript is an extension of a well-known and widely used language called *JavaScript*. This means that NovaScript uses JavaScript syntax for all of its code; moreover, any legal JavaScript program is also a NovaScript program. This includes the code used for initial Stock values, Flows and Terms. Fortunately, there are many good sources for learning to program in JavaScript. We will review a few important ideas about programming as it applies to building Nova models below.

#### 3.3 Statements, Commands, Expressions

Programs consist of one or more statements that operate on data values. The latter are expressed either as constants or variables. Statements are divided between expressions, which compute a value using operators of various sorts (e.g., the arithmetic operators  $+,-,*$  and  $\prime$ ); and *Commands*, which change the state of the program by assigning values to variables, or by performing some side-effecting operation (e.g. "print").

The values used in a program are categorized according to their *datatype*. Virtually all programming languages include one or more numerical types (e.g., integer and reals, also called *floating point*). Another common datatype consists of textual data, which are called character strings, or just strings. Finally, languages generally provide some means of combining multiple values into a single entity. These include arrays, which are sequences of values indexed by integers; and structures or objects, in which the constiuents are labeled by string *property names*<sup>[1](#page-3-0)</sup>.

#### 3.4 JavaScript

JavaScript<sup>[2](#page-3-1)</sup> has become a prominent language if for no other reason than its role as the standard for programming the behavior of Web browsers. Here is a brief list of JavaScript highlights which will be of particular use in NovaScript. While this review is not enough to teach you how to program, it will help you to understand much of the later content of this document.

#### 3.4.1 Variables

Variables are declared using the var keyword:

var  $x = 17$ ,  $y = "hello";$ var y;

In the latter case  $y$  is initialize to *undefined*. Variables are not restricted by datatype and can be assigned a value of any JavaScript type.

#### 3.4.2 Datatypes

- floating point (i.e. real) numbers: 1, 3.14, 2.78e01
- character strings: "This is a character string", "So is this".
- arrays:

In JavaScript arrays are lists, or sequences, of values indexed by an integer argument. An empty array is created using the new keyword as follows:

var  $a = new Array()$ ;

Array constants are denoted using square brackets; e.g.,  $var b = [1,2,3,4]$ . Similarly, array components use square brackets to denote the index for assignment and access; e.g., b[0], b[1]. Unlike most languages, however, the index set may contain holes; e.g.,  $b[0]$ ,  $b[1]$ , and  $b[7]$  may be defined while b[2] through b[6] are not.

<span id="page-3-1"></span><span id="page-3-0"></span><sup>&</sup>lt;sup>1</sup> also sometimes called *[fields](#page-36-0)* 

<sup>&</sup>lt;sup>2</sup>Don't confuse JavaScript with *Java*, which, though similarly named, is a completely different language.

#### • objects:

Every other datatype in JavaScript is an *object*. The simplest of these is the Object type, which consists of a list of [fields](#page-36-0). Each [field](#page-36-0) contains a property name labeling a value. A property name must be a string, but the corresponding value can be of any type. When an object [field](#page-36-0) value is a function (see below) we call that function a *method*. Once again, the new keyword can be used to construct an empty object, to which name-value pairs can be added:

```
var c = new Object();
```
Object constants are denoted using curly brackets enclosing the name-value pairs, and may included embedded object constants as values:

```
var a_person = {name: "Steve",
                date_of_birth: {month: 1, day: 28, year: 1980}
}
```
#### • functions:

Functions are unique in that they are both a datatype and contain actual executable code. JavaScript is one of a small number of computer languages that allow you to treat functions this way (sometimes called *first class* treatment). Consequently you can create a function, store it in an object or array, and pass it as data to another function where it can subsequently be executed. This kind of expressiveness turns out to be very useful for constructing complex Nova models.

Functions are defined using one of two similar syntaxes:

```
var double = function(x){return 2 * x;}
function triple(y){return double(y) + y;}
```
The first case allows you to create a function without the necessity of providing a name. For example, if

```
var apply_to_two = function(f){return f(2);}
```
Then invoking apply\_to\_two(function(z){return  $z * z$ ;}) will result in 4. This also shows that functions may be passed as parameters to other functions.

#### 3.4.3 Program structures

JavaScript adapts the structure of the C and C++ languages for its code. Common control structures (i.e. coding structures that direct the flow of the program) include conditionals, for-loops and while loops. One particularly useful version of the for-loop specific to JavaScript has the following form, assuming variable a refers to either an array or object:

```
for (var i in a) {
  print(a[i]);
```
}

The index variable  $i$  will cycle through all defined indices in  $a$ .

Another important feature involves the conditional, or "if" statement. Suppose we want to assign the maximum of  $x$  and  $y$  to  $z$ . One way would be

```
if (x > y) {
   z = x;} else {
   z = y;}
```
This familiar statement is called a *conditional command* because it provides a pair of alternative commands, only 1 of which is actually executed, depending on the outcome of the conditional test.

An alternate way of doing the same thing uses the *conditional expression*:

 $z = (x > y)$  ?  $x : y;$ 

The right hand side expression produces one of a pair of values again depending on the outcome of the conditional test. This form is particularly useful in creating the Nova expressions that appear in component definitions.

#### 3.4.4 Primitive operators

Actual computation (i.e., combining and manipulating data to create new values) is performed by JavaScript's primitive operators, or [primops](#page-38-1). The most familiar primops to most people are the standard arithmetic operators (+, −, ∗, /). JavaScript provides additional mathematical operators via the Math object. This is a special object whose properties are bound to various mathematical functions. For example, Math.sin(x) computes the triganometric sine of the value of x. A reference to the complete listing of available Math primops is provided in Section [14.](#page-20-0)

A second large set of primops is provided by the underscore.js library. These functions are all properties of a special object denoted by the underscore character, \_, and are documented on the library's Web page <http://underscorejs.org>. For example,  $\Box$ last(a) will return the last element of the array a.

In addition to these, *NovaScript* adds a set of primops specifically germaine to modeling. These will be discussed more fully below.

#### 3.4.5 Environments

The body of a JavaScript function may contain variables other than the formal parameters used to pass data into the function. These so-called free variables must obtain their values from some place other than from within the function itself. We call the source of variable values used during evaluation of a function the environment in which that function is evaluated. JavaScript has a complex scheme for looking up variable values, however it is worth noting that the JavaScript object, with its property-name/propertyvalue structure, is a perfect candidate to serve as an environment data structure, and JavaScript makes ample use of this fact. We will discuss environments further as needed.

#### 3.5 Programming and Nova

As mentioned above, a complete *Nova* model is expressed in *NovaScript*. You create the program for this model when you click the **Capture** button. Nova is able to construct the scaffold for your model using the structure of the visual elements placed on the canvas. As author you are expected to provide the details connecting the various components through the [component expressions](#page-36-1). In systems dynamics models [component expressions](#page-36-1) generally operate solely on numerical data; i.e., they are simple arithmetic expressions.

As you extend your use of Nova into more complex applications the coding used to link components will also become more complex. This complexity manifests along the following dimensions:

- The data structures used. Simple applications can rely on simple numerical data. For more advanced use you will need to introduce arrays and objects, and may also want to create your own functions.
- The program structures required. Multi-line computations involving loops and conditionals generally accompany the use of data structures such as arrays and objects.
- The use of primitive operators. Models using *Nova*'s aggregating components rely heavily on primops. You will need to become familiar with these primops and how they provide necessary information to the constituents of the aggregators.

#### 3.6 What is NovaScript?

As mentioned above, *NovaScript* is embedded in JavaScript. Precisely, this means that *NovaScript* is JavaScript with additional functionality and special objects. The concept of extending the JavaScript core with special objects is not new. In fact, we've seen that JavaScript itself does this with the Math object, used to bundle together a substantial set of mathematical functions<sup>[3](#page-6-0)</sup>. In order for JavaScript to control the behavior of a Web browser, the JavaScript environment is extended with a Document<sup>[4](#page-6-1)</sup> object that contains [fields](#page-36-0) specifically designed for Web browser functionality.

NovaScript similarly extends JavaScript with a set of object specifically engineered to express the design of Nova. Thus there are Stock, Term and Flow objects corresponding to those components in a visually

<span id="page-6-1"></span><span id="page-6-0"></span><sup>3</sup>Similarly, there is a JavaScript Date object used to contain date and day-of-week data

<sup>&</sup>lt;sup>4</sup>For this reason, the JavaScript Web browser environment is often called the *document object model*, or DOM.

rendered *Nova* model. We call these *component objects*. Moreover, there is a *Capsule* representing an entire model or submodel, referencing all of its constituent parts. There are also Table, Graph, Slider and Spinner objects for input/output, and a single *NovaScript* object type, *VPlugin*, acting as a surrogate for every type of plug-in.

## <span id="page-7-0"></span>3.6.1 Simulators

The Capsule is one type of *simulator*. A simulator is a container whose components are programmed to interact, creating a runnable simulation. The other *NovaScript* simulators are the four aggregating components described in Section [6;](#page-14-0) A Capsule can contain Stocks, Flows, Terms, Commands, [Codechips](#page-35-0), etc., but also any of the simulator types (a chip is just a Capsule contained in a parent Capsule). Aggregator components (called members), however, must be Capsules.

Note that components such as Stocks, Terms and Flows do not contain other components as constituents. We'll use the term *base components* to distinguish Stocks, Terms and Flows from simulators such as Capsules, CellMatrices and AgentVectors.

Except for the top level Capsule, every simulator is the component of some other simulator. For example, Capsule A may contain a chip containing an instance of Capsule B. Capsule A may also contain one of the aggregators, and that aggregator will contain instances of Capsule C. We use the terms container and *component* to describe this relationship. Every simulator in a model has a container except for the top-level Capsule.

In order to actually carry out a simulation, a simulator must be associated with a *clock*. With two exceptions a simulator's clock is used by all of its components, so that only a single top-level system clock is required. However, new clocks are introduced with [Clocked Chips](#page-35-2), and when running in batch mode. See Section [5.](#page-13-0)

## 3.6.2 Component Objects and State Objects; the Self property

As mentioned above, components such a Stocks, Terms, Floats; but also simulators such as Capsules, CellMatices, etc. are represented in NovaScript as JavaScript objects called component objects. Component objects provide the computational mechanism for carrying out simulations. As a simulation proceeds each of these objects provide access to its current value through the value() method.

Each type of simulator object provides a way of accessing the component objects of its constituents. In the simplest case, a Capsule points to each of its components by name. CellMatrices, AgentVectors, Sim-Worlds and NodeNetworks also have methods that produce the component objects of their constituents. Consequently the complete state of any simulator can be found by traversing its structure to extract the value() at all the Stocks, Flows and Terms.

NovaScript however, provides a simpler approach: each simulator has a Self property that references a

special *state* object, in which base component names are bound to the current values of those components. The values in these state objects change as the simulation progresses. If a simulator is not at the top-level, then the state object of its container is the value of the property  $Super<sup>5</sup>$  $Super<sup>5</sup>$  $Super<sup>5</sup>$ . One can follow the chain of container state objects all the way to the top-level by using Super, Super. Super, etc.

A Capsule's Self object binds the name of each base component to that component's current value. This Self object also binds the name of each simulator component contained in the Capsule to that simulator's Self object. The Self object of a simulator provides methods to access the Self objects of its components.

These state objects are the most convenient way to view the current state of a simulation, and they play a crucial role in supplying values for component computations used to update that state at each iteration. Consequently, most of the primops used to discover values of components in aggregators do so by supplying state objects for those components rather than component objects. If an actual component object is required, it can be retrieved as the value of the property self . You should rarely need to use this, however.

#### 3.6.3 Scenarios

When you capture a visual model *Nova* creates a set of special objects called *scenarios* that define every element of the current project. Each scenario describes either a Capsule, graph, table, cell matrix, or some other complex entity. Since we are actually writing JavaScript, each scenario is in fact a JavaScript object with various [fields](#page-36-0) containing the descriptions of constituent parts. Included are the component definitions that you provide when creating the model. When a project is loaded, these scenarios provide the blueprints for construction the actual *NovaScript* objects. When a *NovaScript* program is run, the objects come to life and produce the expected simulation.

For those familiar with object oriented programming, the scenario serves as a class definition for the creation of NovaScript objects. As we shall see below, the Nova [Codechip](#page-35-0) component is a tool for method definition in such a system.

#### 3.6.4 Universal properties and primops

An *NovaScript property* is a symbol that represents a single constant value throughout the execution of a Nova program. Properties can be defined in several ways, as detailed below.

In Section [6](#page-14-0) we introduce aggregating components, which are distinguished by their introduction of special properties and primops. Those properties and primops may be used in Capsules contained by the aggregator, but are generally not meaningful outside of the aggregator environment, and their use

<span id="page-8-0"></span><sup>5</sup>These names are chosen for historic reasons, and also because they are not likely to conflict with the names of some actual components.

may cause errors. To distinguish those from properties and primops that may be used anywhere, we'll refer to the former as restricted and the latter as universal. When describing a primop, we will always distinguish it as either universal or restricted.

Lists of all properties and primops, both universal and restricted to one or more aggregator, are found in Appendix [B](#page-22-0) and at <http://www.novamodeler.com/wiki/help-2/ns/ref/primops/>

#### 3.6.5 Special NovaScript objects

NovaScript also implements several special objects, including the Clock object (Section [5.1\)](#page-13-1), Coord object (which models a pair of matrix coordinates with [fields](#page-36-0) for row and column) and RunData object, which contains the history of a Stock's value over an entire run. These objects will be discussed as they are introduced in the sequel, and summarized in Appendix [C.](#page-34-0)

## 4 Extending the model with code

In simple models your coding responsibility is generally limited to the arithmetic expressions used for [component expressions](#page-36-1); all other programmatic content is expressed through the semantics of the components themselves; i.e., what they represent and how they operate. One part of extending Nova is introducing more complex components, which we will do in Section [6.](#page-14-0) However, a second requirement is the addition of algorithms and other programmatic computations that go beyond simple arithmetic expressions. Nova has several ways of integrating new code into the existing visual structure. The most important of these is the [Codechip](#page-35-0). A [Codechip](#page-35-0) is like a new component designed to operate on the content of a particular model. However, many [Codechips](#page-35-0) express computations as universal as Nova's hard-wired components, and so can be reused in multiple settings. We introduce [Codechips](#page-35-0) in Section [4.2](#page-10-0) and show some simple designs.

Other ways of extending the model with code by using more elaborate code for [component expressions](#page-36-1) (Section [4.1\)](#page-9-0), and with code entered into the Nova [Programming Window.](#page-38-2) The latter is used to define global constants, variables, and functions; and local properties, variables and methods. This will be discussed in Section [4.3.](#page-11-0)

#### <span id="page-9-0"></span>4.1 Component expressions

[Component expressions](#page-36-1) are often a single line of mathematical code; e.g.,

```
rate * population
(TIME() < 100) ? x : y
```
You may, however, use any sequence of commands, separated by semicolons, followed by an expression:

| 000                       | <b>Program Code</b>                            |  |
|---------------------------|------------------------------------------------|--|
| Inputs                    | $summer_1 =$                                   |  |
| x y                       | $u = x * y;$<br>$\overline{2}$<br>$v = x / y;$ |  |
| Outputs<br>u v            |                                                |  |
| Fields                    |                                                |  |
|                           |                                                |  |
| AGENT<br>AGENTS           |                                                |  |
| <b>AGENTS AT</b><br>birth | Comment                                        |  |
| length<br>mvld            |                                                |  |
|                           | Cacheable · PreUpdate © PostUpdate             |  |
|                           | OK<br>Cancel                                   |  |

<span id="page-10-1"></span>Figure 1: Codechip prodquo: a) Program Code Dialog; b) Chip with pins

<command 1>; <command 2>; ... <command n>; <expressions>

This is most often seen when using print statements for debugging (See Section [13\)](#page-20-1):

```
var ans = rate * population;
print(ans);
ans
```
## <span id="page-10-0"></span>4.2 Codechip overview

A [Codechip](#page-35-0) is added to Nova's design canvas like any other component; Unlike other components, a new [Codechip](#page-35-0) is a blank slate. It has no built-in content. Any benefit must come from the programming that it includes.

Right-clicking on a [Codechip](#page-35-0) produces a menu with two options: Program Code and Inputs/Outputs. If you select the former you will open a dialog box that closely resembles the Set Property dialog of other components. The Program Code dialog includes 3 panes not present elsewhere: Inputs, Outputs and fields. Let us consider only the former two for now. The basic mission of a simple [Codechip](#page-35-0) is to compute 1 or more output values given a set of input values. In these two panes you respectively list the names of input and output variables; these can be any legal variables and are only meaningful in the context of the [Codechip.](#page-35-0)

Figure [1a](#page-10-1) shows the Program Code dialog for a simple [Codechip](#page-35-0) called prodquo that accepts 2 numbers and outputs their product and quotient. Note that the inputs and outputs are separated by spaces (not commas).

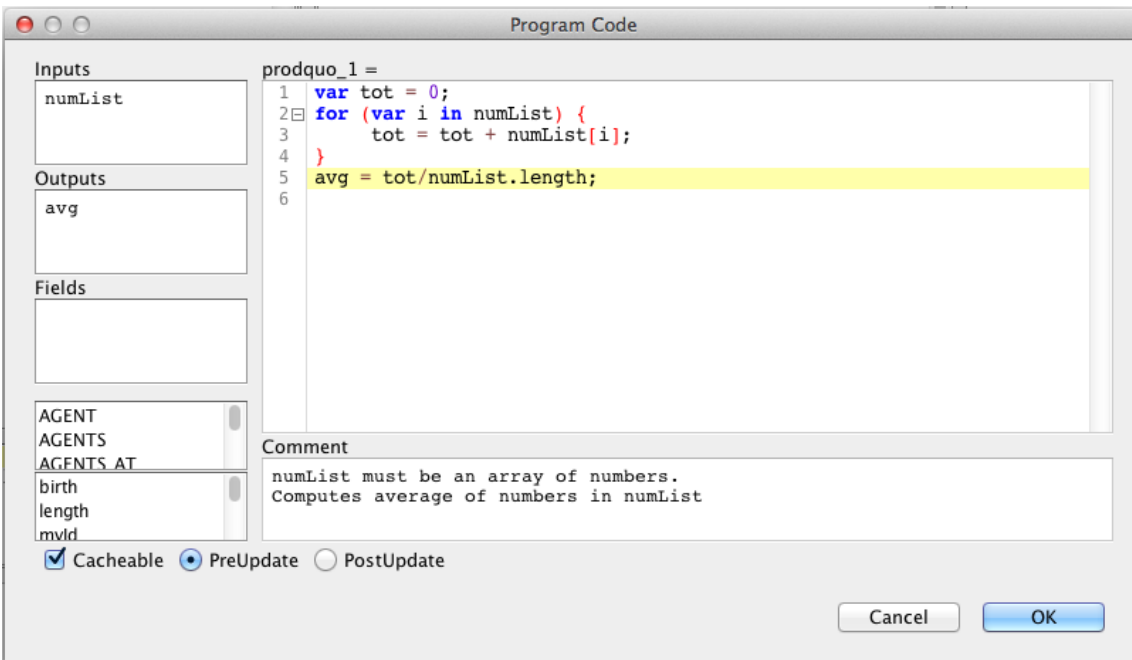

<span id="page-11-1"></span>Figure 2: Codechip average Program Code

When you close this dialog the [Codechip](#page-35-0) resembles Figure [1b](#page-10-1). The 4 pins correspond to the 2 inputs and 2 outputs and are readily connected using the Inputs/Outputs dialog, as you would connect an Capsule chip.

When you open the Codechip pallet notice that prodquo is listed. Dragging from this list to the canvas will produce a second instance of prodquo. (The components use sequence numbers to distinguish [Codechip](#page-35-0) instances). Editing either of these will cause the changes to appear in both – they are two instances of the same function.

This type of [Codechip,](#page-35-0) called a functional [Codechip](#page-35-0), is the most common and easiest to write. The code window many contain any legal *NovaScript* code. **Important:** make sure you assign results to the output variables.

Figure [2](#page-11-1) shows a typical application of [Codechips](#page-35-0): computing the average of a list of numbers. The input numList must be an array consisting of numbers only. This [Codechip](#page-35-0) could be used in several places in a given model, and exported for reuse in other models.

In addition to the functional [Codechip](#page-35-0) form, there are two others: *object [Codechips](#page-35-0)* and *function-builders*. These will be discussed in Section [12.](#page-20-2)

## <span id="page-11-0"></span>4.3 Using the Programming Window

Each submodel places its own content in the [Programming Window](#page-38-2) (just as it does for the Modeling Canvas and Dashboard). This content may contain up to 4 segments of code, as shown in Figure [3.](#page-12-0) The

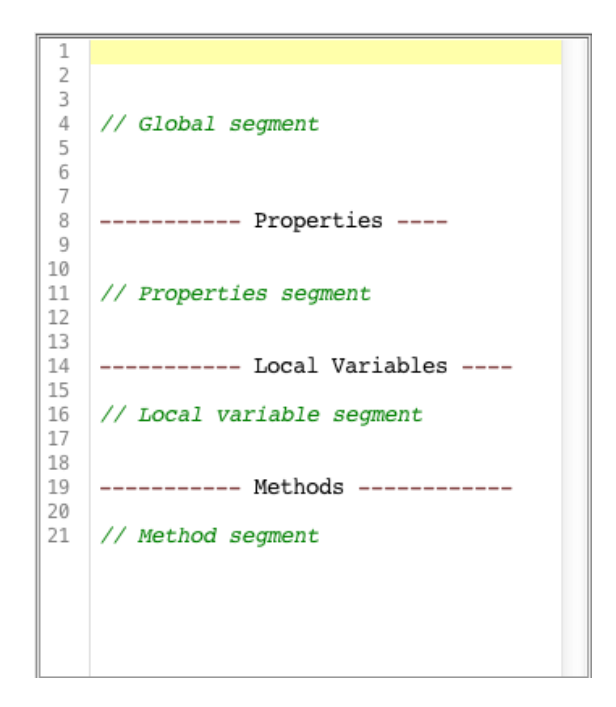

<span id="page-12-0"></span>Figure 3: Programming Window Segments

segments are determined by the placement of the labeled dashed lines, as shown (4 or morel dashes to the left of the label are required; any number may follow). Not all segments are required, and, except for the Global segment, they may be in any order.

Any legal *NovaScript* code can appear in the Global segment. The remaining segments must follow a strict form that resembles the definition of an object constant:

```
<name 1>: <value 1>,
<name 2>: <value 2>,
...
```
Note that the final comma is required. Examples will be given below.

- Global segment: Code in this section transfers exactly as written into the *NovaScript* program upon capture. This code is executed when that program is loaded, and so should consist of global constants, functions and any required initialization steps. Global segment code can appear with any Capsule, but since the code is global it can be referenced from any Capsule. Stylistically, it is probably best to only include global code in the top level model.
- **Properties segment:** This and the remaning segments introduce *local bindings* that are only visible in the current submodel. Properties are identifiers that are bound to values at the beginning of a run and do not change throughout the run. Here is an example properties segment:

init\_x: cols \* RANDOM(), init\_y: rows \* RANDOM(), population: 50,

Properties may also be created using Term components in which the *Property* box has been checked.

Local variable segment: Local variables are similar to properties, however their values may be changed during the run of the program. The format of their declaration is the same as that of properties:

```
u: 100,
v: 3.14,
```
In this case 100 and 3.14 are initial values for  $u$  and  $v$ , respectively.

Stock components generally play the role of local variables in model designs, however it can be convenient to define a few local variables to facilitate communication among interacting Capsules. Local variable assignment should only occur in a post-update Command.

Methods: Methods are functions local to the Capsule. An example definition would be

fact: function(n) {if (n == 0) return 0; else return fact(n-1); },

Methods may refer to Capsule components, properties or local variables.

The role of method has been subsumed by the [Codechip,](#page-35-0) and so it is only being included here for completeness. You should not need to define any.

### <span id="page-13-0"></span>5 Clocks and Clocked Chips

In Section [3.6.1](#page-7-0) we discussed the need to associate a clock with each simulator. The clock's function is to keep track of model time and to sequence the cycle of strobes that update the simulation. The clock is programmed with values for start and end times, update interval (dt), and integration method. Most of the time a single system clock suffices, maintaining a uniform synchronized processing environment.

A chip designated as a [Clocked Chip](#page-35-2) introduces a new clock with its own parameter settings for use with the chip's Capsule. Each strobe on the clock of the chip's container corresponds to a complete run of the chip's clock. The effect is to synchronously subdivide the container's update interval.

[Clocked Chips](#page-35-2) are particularly useful for sensitivity analysis, and to help facilitate this Nova provides a batch mode, which creates the necessary [Clocked Chip](#page-35-2) structure for repeated runs over sets of parameters. [Clocked Chips](#page-35-2) and batch mode are illustrated in Section [12.1.](#page-20-3)

#### <span id="page-13-1"></span>5.1 Clock object

It may be necessary to read clock parameters and actually perform clock operations from within the program. The most common example of clock access is the TIME primop, which returns the current model time on the current clock and within a [Clocked Chip,](#page-35-2) the SUPERTIME() primop will do the same for the clock of the container. There are also primops SIMSTART, SIMEND and SIMMETHOD for

obtaining the other clock parameters.

Clock objects for the current and container clocks are returned using the CLOCK() and SUPERCLOCK() primops. Method calls supported by this object are described in Appendix [C.2](#page-34-1)

## <span id="page-14-0"></span>6 Nova Aggregating Components

Abstraction is the process of extracting a set of interacting elements which together create a well-defined computation over a given a set of inputs, and providing the ability to access that computation with different inputs from multiple points within the overall project. The simplest example of this in Nova is the Capsule which is used in one or more chips to implement the instances of a particular submodel.

Chips are less useful when large numbers of submodels are required. In such cases it is more efficient to use some form of container to hold a set of Capsule elements. This is analogous to using arrays to manage large sets of data. Like the array, an organizing structure (i.e., the index set) is required to provide a uniform means of access to these constituents.

We can actually take this one step further by adding a set of properties and primitive operators that enforce a topological structure on the Capsules. For example, if we organize the Capsules into a twodimensional lattice, each could represent a single cell in a cellular automaton. In order for this to be of any value, however, each cell must be able to identify its own coordinates and have some means of communicating with other cells in the lattice.

This is the role of Nova's aggregating components: 1) organize and provide access to a (possibly large) set of constiuent Capsules; and 2) provide a set of properties and primops that foster information transfer among those constituents. Using this fundamental design the four aggregating components currently available with Nova provide different topological organizations for their elements. Here are brief descriptions (note: all example properties and primops are restricted):

- CellMatrix Organizes its constiuent set into a 2 dimensional matrix or cells, with each assigned a row-column coordinate pair. Example property: [Coords](#page-36-2), which is bound to a Coord object<sup>[6](#page-14-1)</sup> containing the row and column of the caller<sup>[7](#page-14-2)</sup>. Example primop: RING(n), which returns the array containing the coordinates of all neighbors  $n$  units away from the caller.
- NodeNetwork Organizes its constiuent set into a 1-dimensional array of nodes. Each node is assigned a node number and contains a Capsule instance and a set of weighted pointers referencing other nodes. Example property: myId, which returns the caller's node number; Example primop: CONNECTIONS IN returns a list of Objects, each containing the id and weight of a connection to this node.

AgentVector Organizes its constiuent set into a 1-dimensional array of agents. Each agents is assigned

<span id="page-14-1"></span> ${}^{6}$ A *Coord object* is one containing the properties row and col.

<span id="page-14-2"></span><sup>7</sup>by caller we mean that Capsule instance that is making the reference.

an agent id and contains a Capsule instance. Each agent is equipped to record its location as a pair of x-y coordinates. Example property: myId, which returns the caller's agent id; Example primop: MOVE(x, y) sets the current location of its caller to  $(x, y)$ .

SimWorld Combines the topological spaces created by the CellMatrix and AgentVector aggregators into one that maps the  $(x, y)$  location of each agent to position within a cell. In this topology each CellMatrix is the size of a unit square, and so an agent with x-y coordinates  $(x, y)$  is mapped to the cell with row-column coordinates  $(r, c)$ , where  $r = \text{Mathfloor}(y)$  and  $c = \text{Mathfloor}(x)^8$  $c = \text{Mathfloor}(x)^8$ . Example property: rows is bound to the number of rows in the underlying CellMatrix (can be called from either a cell or an agent). Example primop: MYAGENTS() returns the list of agents currently within the calling cell.

## 7 Using CellMatrices

We are now ready to build a model using a CellMatrix. We will use the Firespread model found in the Model Library as our example, however our implementation will differ slightly from the one in the Model Library. Recall that this model views each cell either as a tree or firewall. Trees can be in one of 3 possible states: unburned, burning or burned. The firewall is represented as the fourth cell state.

At each iteration each tree cell determines its next state based on the state of its 8 (Moore<sup>[9](#page-15-1)</sup>) neighbors and are summarized with the following rules:

- 1. If the current cell is unburned, determine if any of its neighbors are burning. If so, then the current cell will randomly either burn or remain unburned;
- 2. If the current cell is burning, it becomes burned;
- 3. If the current cell is burned, it remains burned
- 4. A cell that is part of the firewall remains unchanged.

This model has a main level and one submodel called *Treecell*. The latter will be the Capsule type used to populate the Forest CellMatrix. Create this submodel by clicking the New Sub Model button on the toolbar. Save the project as Firespread, so that the main model has that name.

#### 7.1 Creating the cell submodel

Next we will develop the Treecell submodel, which represents a single tree. We'll let the 4 possible cell states be represented by the integers 0 through 3. It is convenient to assign these values as constants

<span id="page-15-1"></span><span id="page-15-0"></span><sup>&</sup>lt;sup>8</sup>Math.floor maps a real number to the largest integer less than that number; e.g., Math.floor(3.5) = 3.

<sup>9</sup>Moore neighborhoods consist of the 8 immediate neighbors of a cell in a cartesian lattice; the Von Neumann neighborhood only contains neighbors directly above, below, or to the left or right.

so that we can refer to them in a meaningful way. In the Programming Window insert the following code:

```
const unburned = 0,
      burning = 1,
      burned = 2,
      firewall = 3;
```
Drag a Stock called tree onto the canvas. This Stock will assume one of these 4 values throughout the simulation. Now drag a Flow called next and attach its output to tree. Right-click on tree and check the Discrete checkbox. Next drag an input pin called Init and an output pin called State, attaching them to tree as shown:

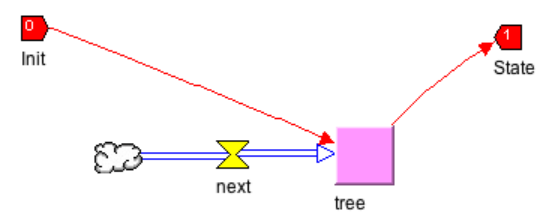

Right click on tree and make its initial value equal to Input; similarly make State's value equal to tree.

It remains to program the logic that determines how tree's state changes. This is complicated by the need to consult with the cell's neighbors to determine if any are burning. Consequently, for each cell we will use a Term called neighbors to hold an array consisting of state objects from that cell's immediate neighborhood. Fortunately a cell's neighborhood doesn't change, so we only need compute this array once, and so we can check the Property checkbox in  $\texttt{neighbors}^{10}.$  $\texttt{neighbors}^{10}.$  $\texttt{neighbors}^{10}.$ 

Add the Term neighbors and check its Property box. The list of neighbors can be created a single line of code:

```
_.map(RING(1), function(coords){return CELL(coords);});
```
Let's take a moment to analyze this:

- The primop call RING(1) produces the list of coordinates for the 8 Moore neighbors of the calling  $\text{cell}.^{11}$  $\text{cell}.^{11}$  $\text{cell}.^{11}$
- The primop CELL takes a pair of coordinates and returns the state object of the cell at those coordinates.
- The primop \_.map applies a function to each element of an array and returns the array of results. Example:

<span id="page-16-1"></span><span id="page-16-0"></span> $10$ Recall that by checking the Property checkbox in a Term it becomes a property; i.e., it computes its value only once.  $11$ This version does not wrap; if the caller lies on the boundary it will have fewer neighbors.

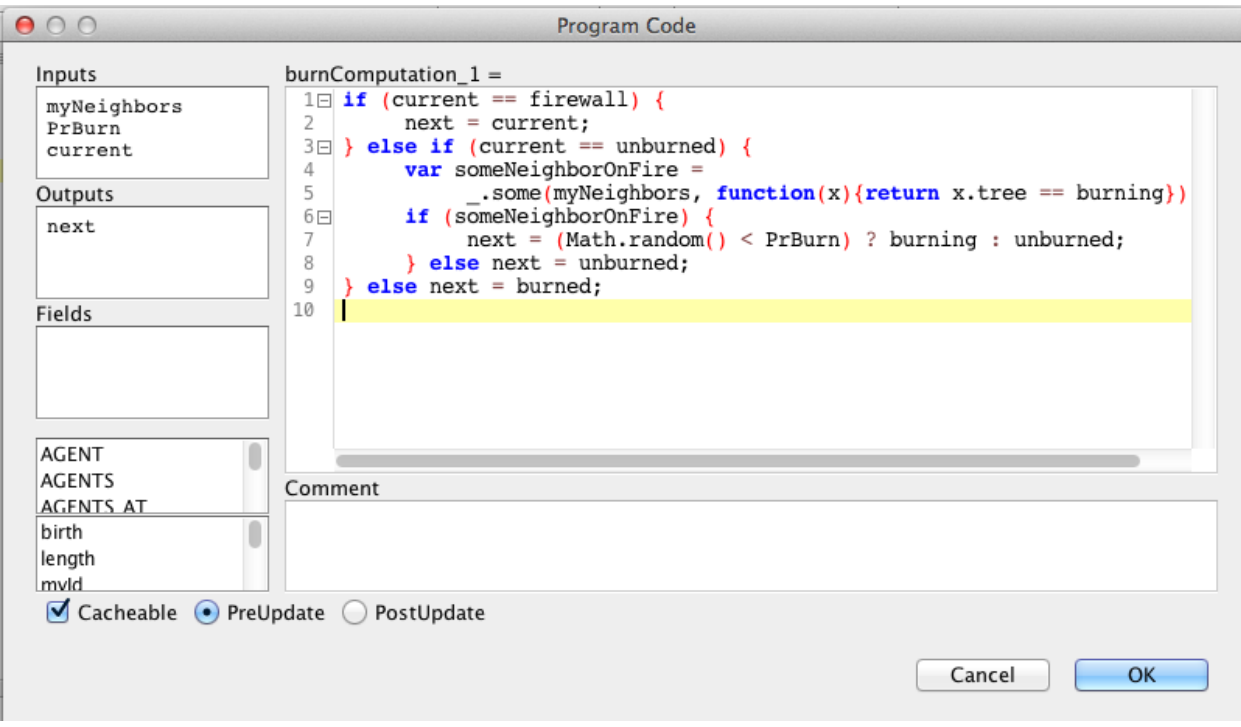

<span id="page-17-0"></span>Figure 4: Codechip burnComputation Program Code

 $\text{Lmap}([1,2,3,4,5],$  function(x) {return  $2 * x;$ }) produces  $[2,4,6,8,10]$ 

Consequently, our use of \_.map produces a list of state objects from the list of coordinate objects.

Now that we have this list of neighbors can program the state logic. Add a [Codechip](#page-35-0) called burnComputation to the canvas and set up its inputs, outputs and code as shown in Figure [4.](#page-17-0)

Inputs myNeighbors and PrBurn will be connected respectively to the neighbors Property we just created, and to an input containing the probability of burning. current and next are the current and next states, respectively.

The logic makes use of the function \_.some, which applies a function to each element of a list and returns true if at least one of the results is true. Here we're testing to see if any of the neighbor trees by checking the burning [field](#page-36-0) of their state objects.

Add a datainput PrBurn and connect it, neighbors and tree to the appropriate pins on burnComputation 1. Initialize PrBurn to 0.3, which will be the default burn probability.

The completed Treecell should look like Figure [5.](#page-18-0) We will return to the main level to complete the program.

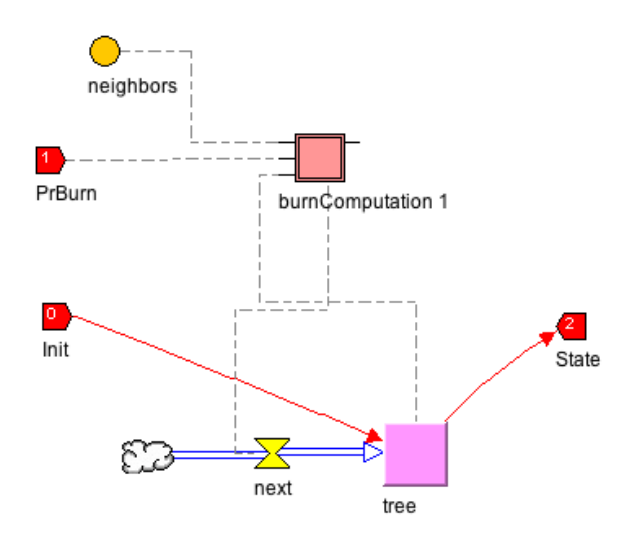

<span id="page-18-0"></span>Figure 5: Completed Treecell Capsule

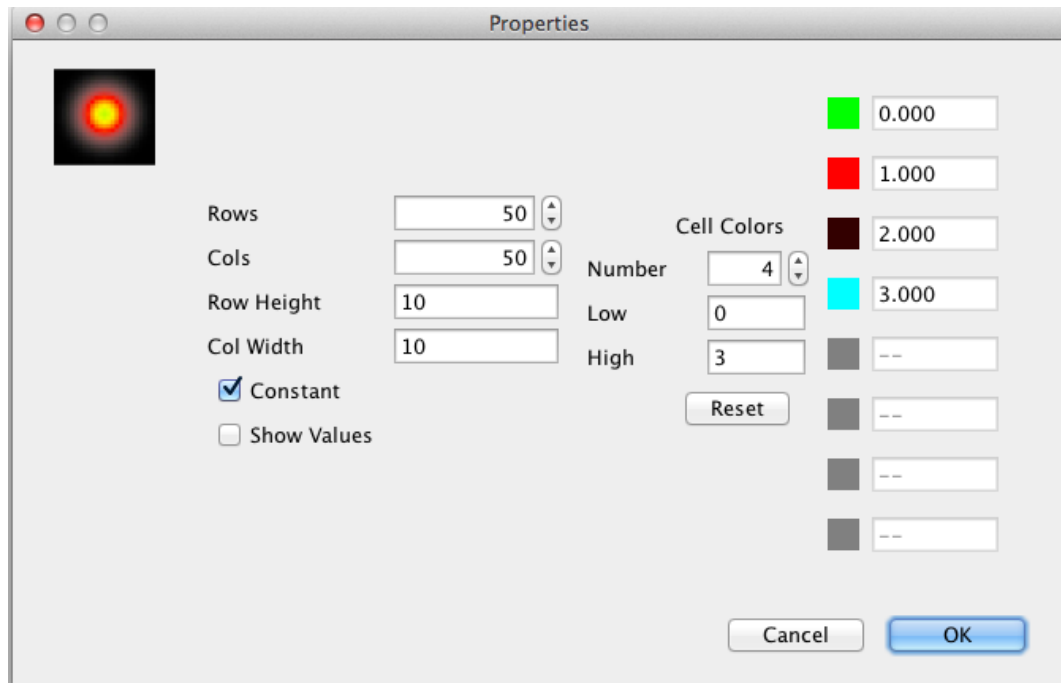

<span id="page-18-1"></span>Figure 6: Forest Viewer Properties

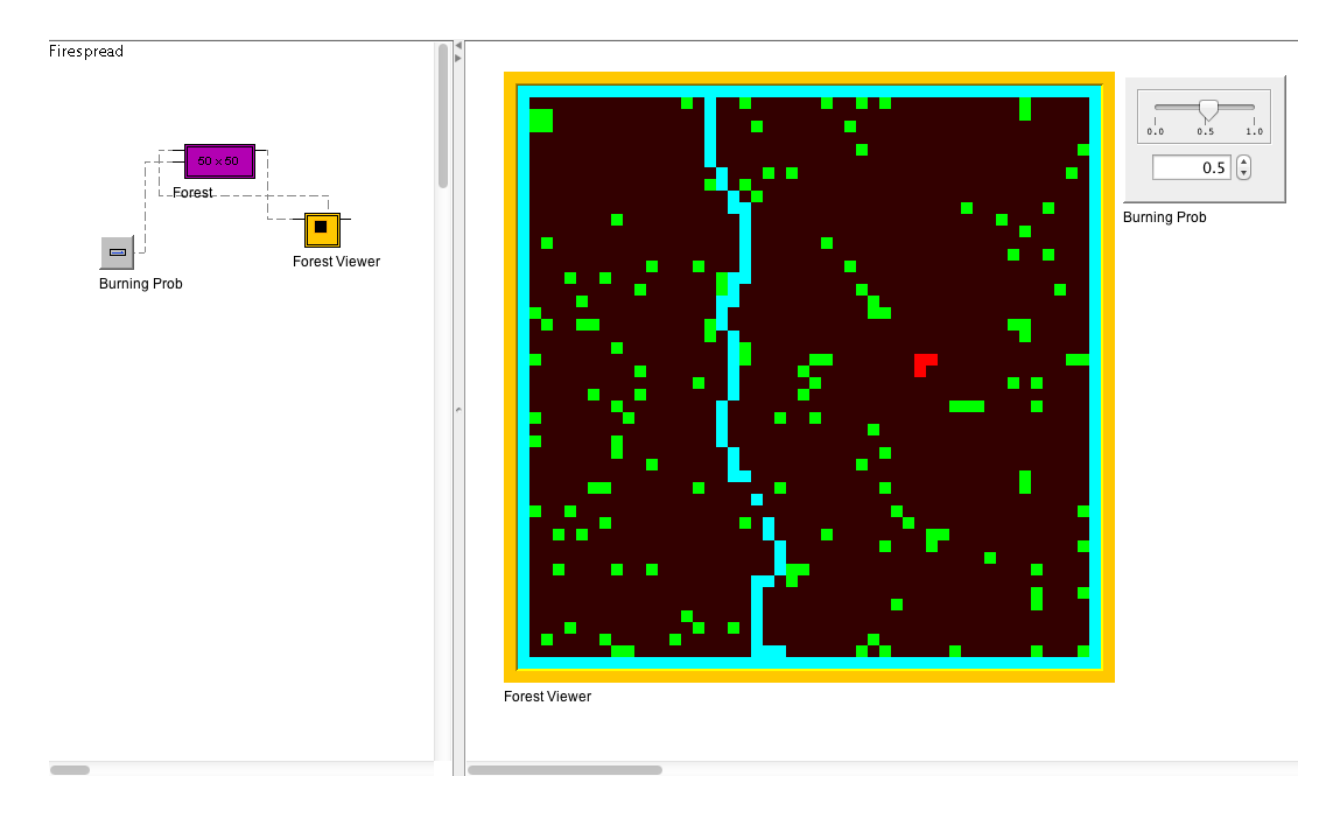

<span id="page-19-0"></span>Figure 7: Final Version of the Main Capsule

## 7.2 Completing the Main Capsule.

To complete the program:

- 1. Add a CellMatrix called Forest from the component pallet to the canvas.
- 2. Set the number of rows and columns in Forest to 50.
- 3. Add a Raster called Forest Viewer from the plug-in pallet to the canvas.
- 4. Connect the State output from Forest to the In input on Forest Viewer.
- 5. Connect the Out output from Forest Viewer to the Init input on Forest.
- 6. Initialize the properties of Forest Viewer as in Figure [6.](#page-18-1)
- 7. Add a burn probability slider, and initialize your program as in Figure [7.](#page-19-0) It is now ready to be run.

\*\*\*\*\*\*\*\*\*\*\*\* To be completed; other topics may be added \*\*\*\*\*\*\*\*

- 8 Using AgentVectors
- 9 Using SimWorlds
- 10 Using NodeNetworks
- 11 Using the Console to Interact with Nova
- <span id="page-20-2"></span>12 Advanced Programming Techniques
- <span id="page-20-3"></span>12.1 Playing with the clock
- <span id="page-20-1"></span>13 Debugging
- <span id="page-20-0"></span>14 References

# Appendix – Quick Reference

## A JavaScript

## A.1 Datatypes

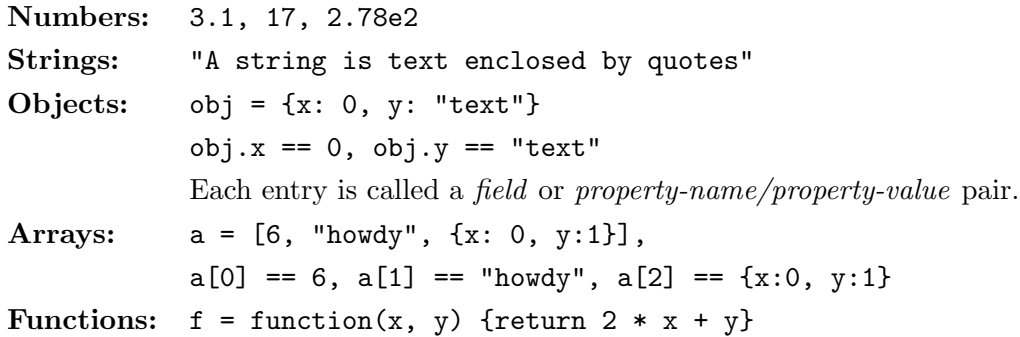

## A.2 Program structures

## Loops:

```
var x = 0for (var i = 0; i < 10; i++) {
   x = x + i;}
var a = new Array();
...
for (var i in a) {
   a[i] = a[i] + 1;}
```
Conditional Command

```
if (x > y) {
  z = x;} else {
  z = y;}
```
Conditional Expression

 $z = (x > y)$  ?  $x : y;$ 

## <span id="page-22-0"></span>B Property and Primop Reference

In the following the arguments  $s, s_1, \ldots$  denote string values,  $n, m$  denote integer values, and  $t, x, y, z$ denote real values. Additionally, *time* denotes current model time, and dt the current delta value.

Arguments enclosed by brackets are optional.

Some of these are deprecated, which means they will be dropped in future versions of Nova. In each case a replacement property/primop is provided.

#### B.1 Universals

These may be used anywhere.

## Primops

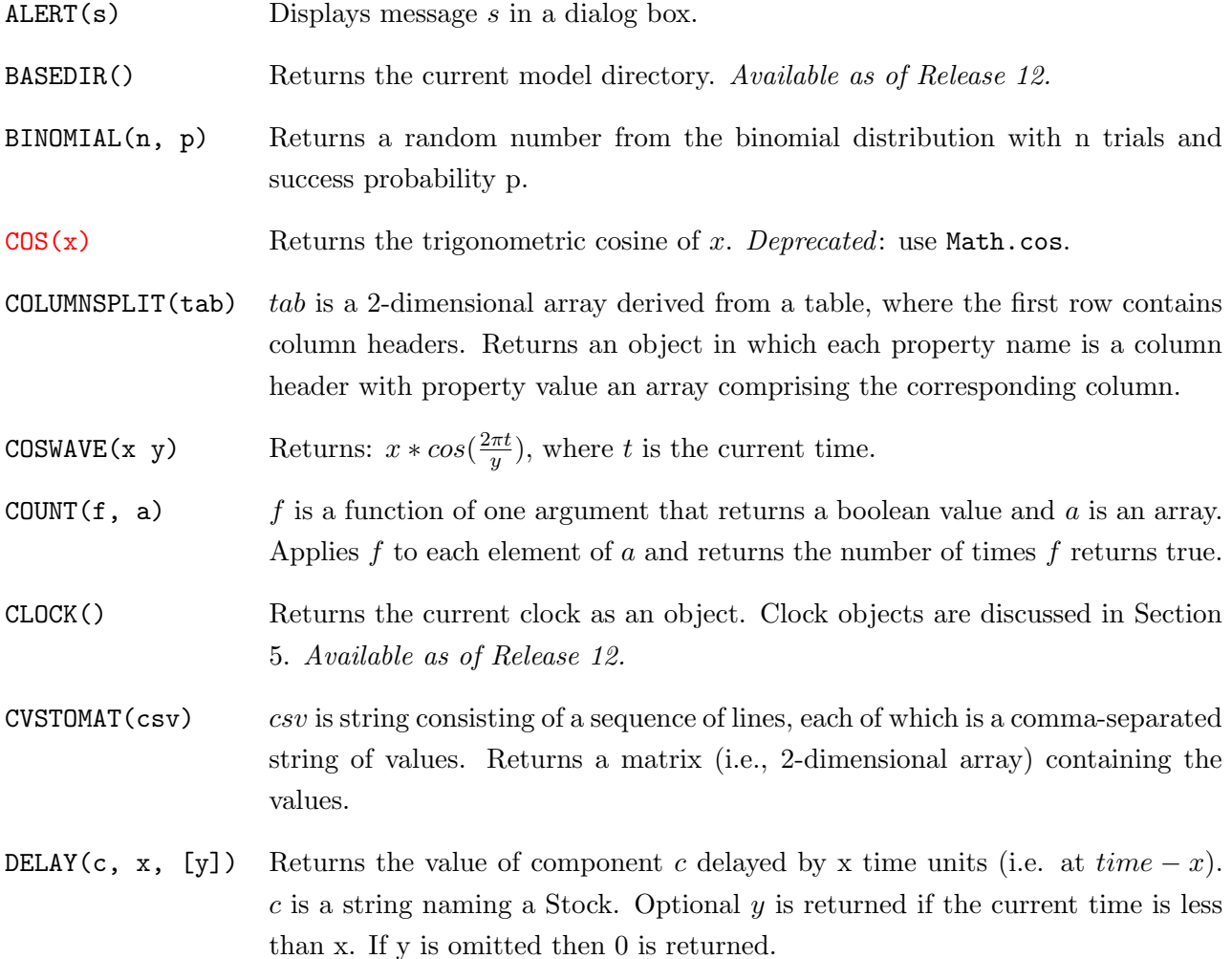

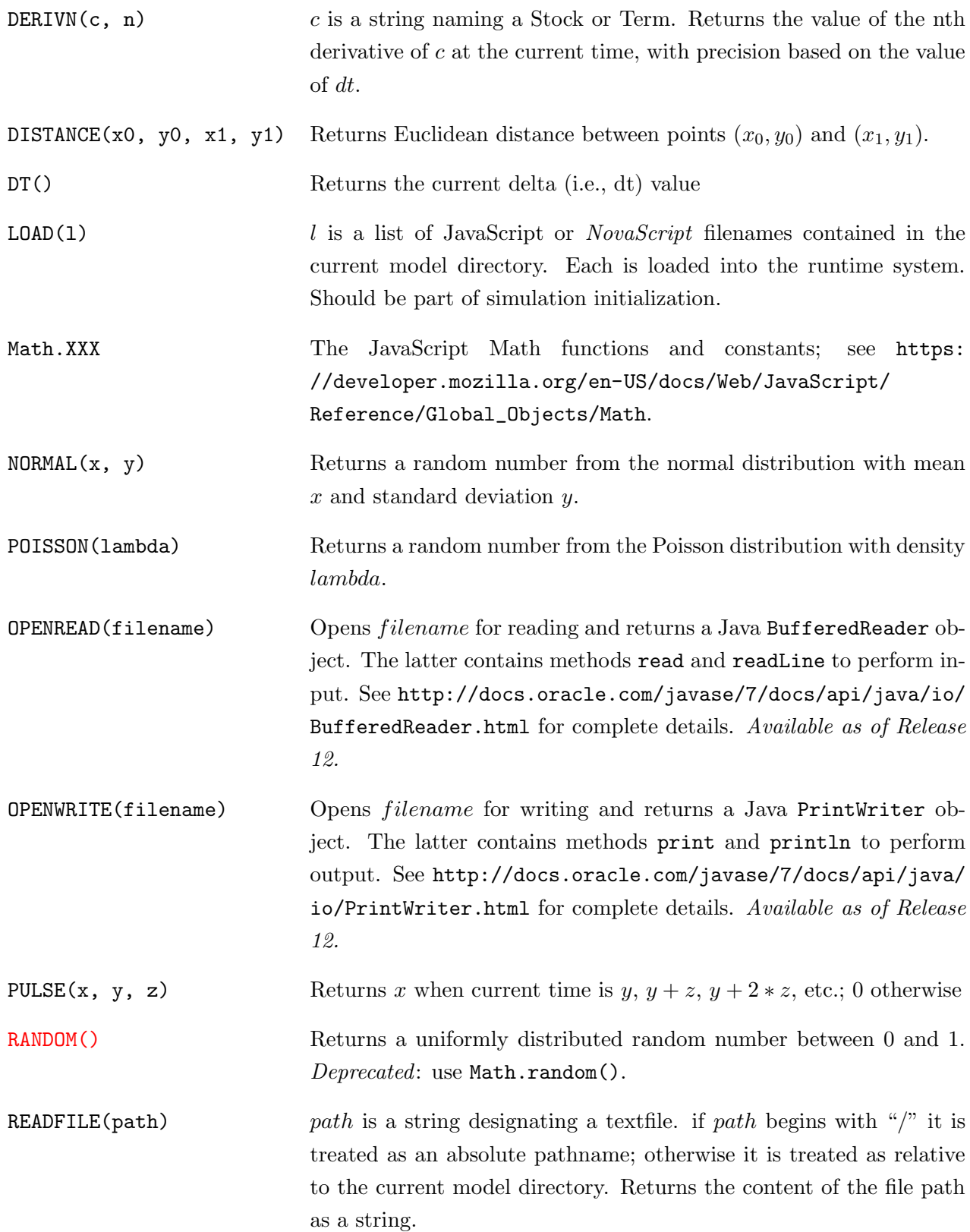

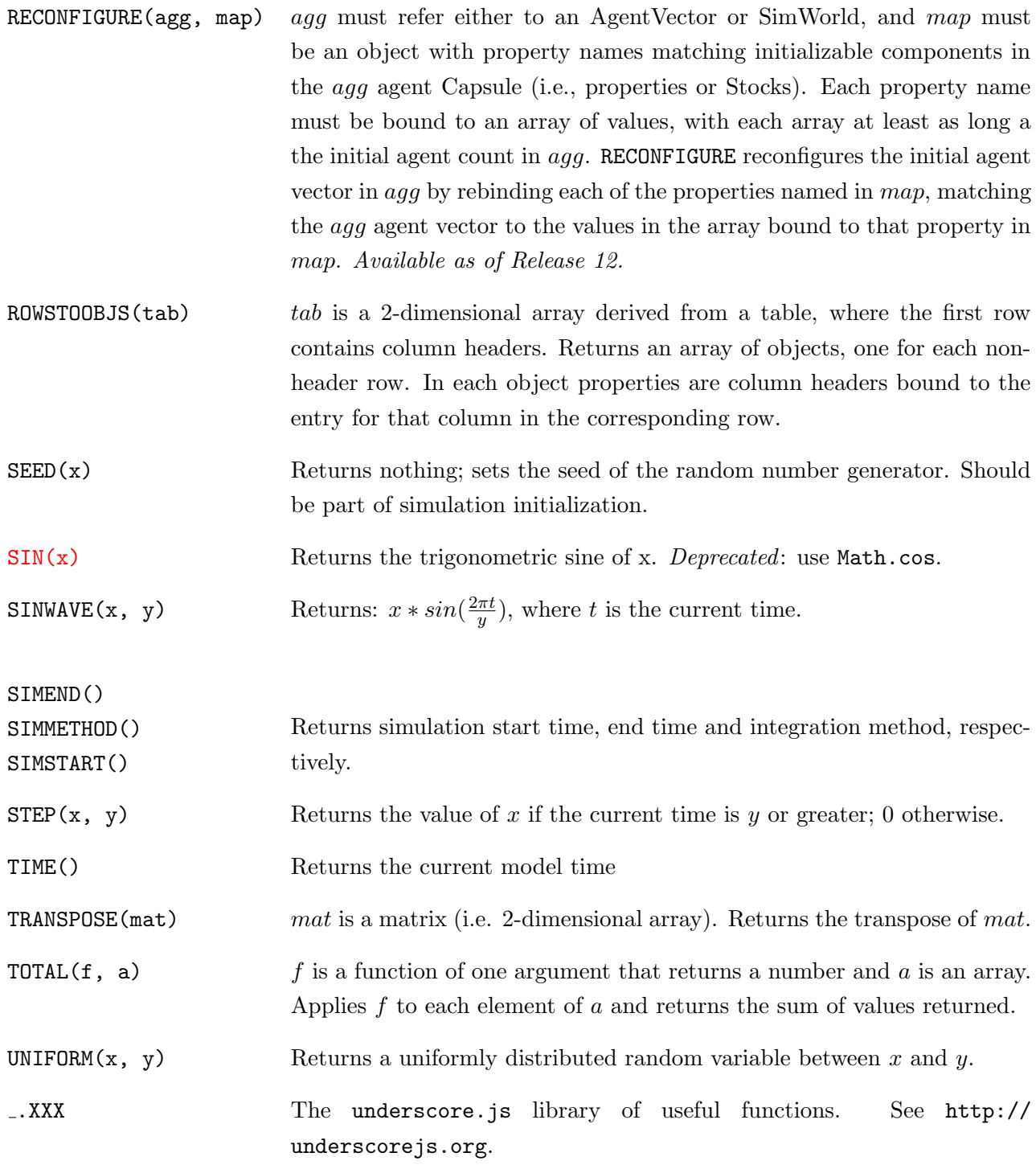

#### B.1.1 Primops by category

Here is an index to the Universal primops according to a set of categorical types:

Control: ALERT, COUNT, DELAY, PULSE, STEP, TOTAL

Input/Output: BASEDIR, LOAD, OPENREAD, OPENWRITE, READFILE

Matrix: COLUMNSPLIT, CSVTOMAT, ROWTOOBJS, TRANSPOSE

Mathematical: BINOMIAL, COS, COSWAVE, DERIVN, DISTANCE, Math.XXX, NORMAL, POISSON, RANDOM, SEED, SIN, SINWAVE, UNIFORM

Simulation: CLOCK, DT, SIMEND, SIMMETHOD, SIMSTART, TIME

Misc: RECONFIGURE, \_. XXX

#### B.2 Clocked Chip Primops

The following may only be used by a Capsule in a [Clocked Chip.](#page-35-2)

- SUPERCLOCK() Returns the clock associated with the container of the Clocked Chip. Available as of Release 12.
- SUPERTIME() R!eturns the model time of the container of the Clocked Chip. Available as of Release 12.

## B.3 Cell Properties and Primops

The following may only be used by Capsules contained in a CellMatrix, or cell Capsule in a SimWorld. row and col are integers representing row-column coordinates within the CellMatrix. coords is a [Coords](#page-36-2) object (see Section [C.1\)](#page-34-2). As of Release 12 all primops expecting coordinate pairs as parameters can either be called with separate row-column arguments or with a [Coords](#page-36-2) object.

Cartesian coordinates will generally be automatically wrapped; i.e. if the coordinate space has dimension rows  $\times \text{ }cols$ , then a negative value for row or col is treated respectively as rows + row and cols + col. Values that exceed the dimensions respectively become  $row - rows$  and  $col - \text{cols}$ . This type of space is topologically equivalent to a torus.

Neighborhood function BLOCK and RING come in two versions, one that includes wrapping (WBLOCK and WRING), and one that treats the edges as boundaries (BLOCK and RING).

### Properties

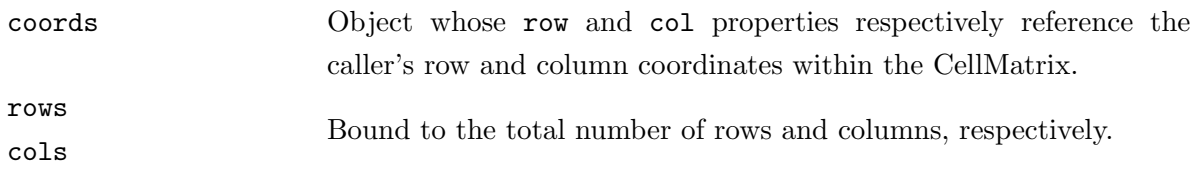

#### Primops

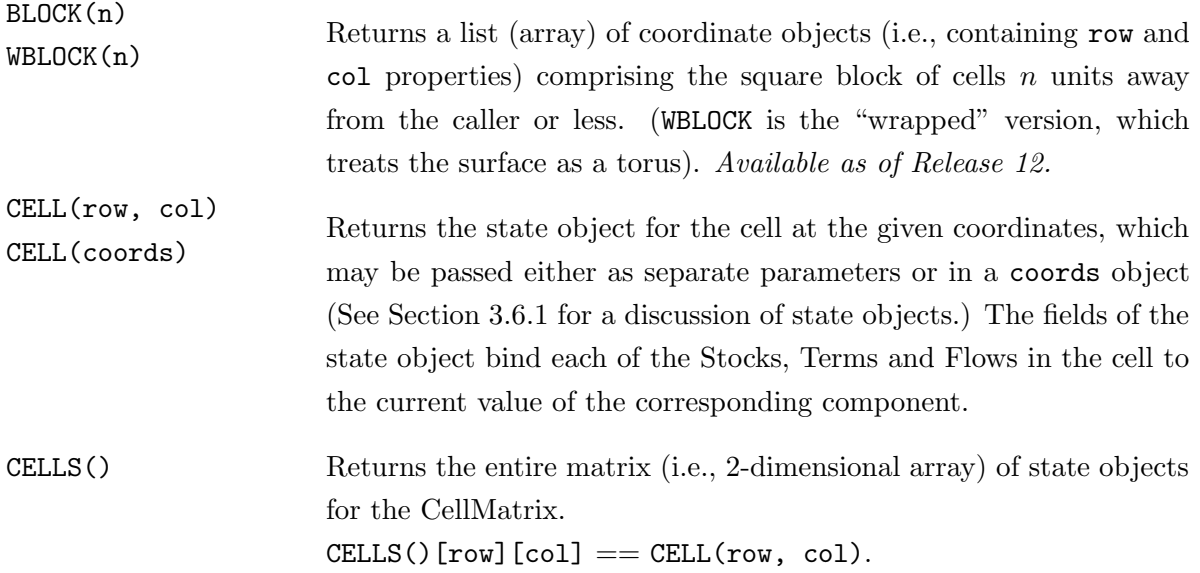

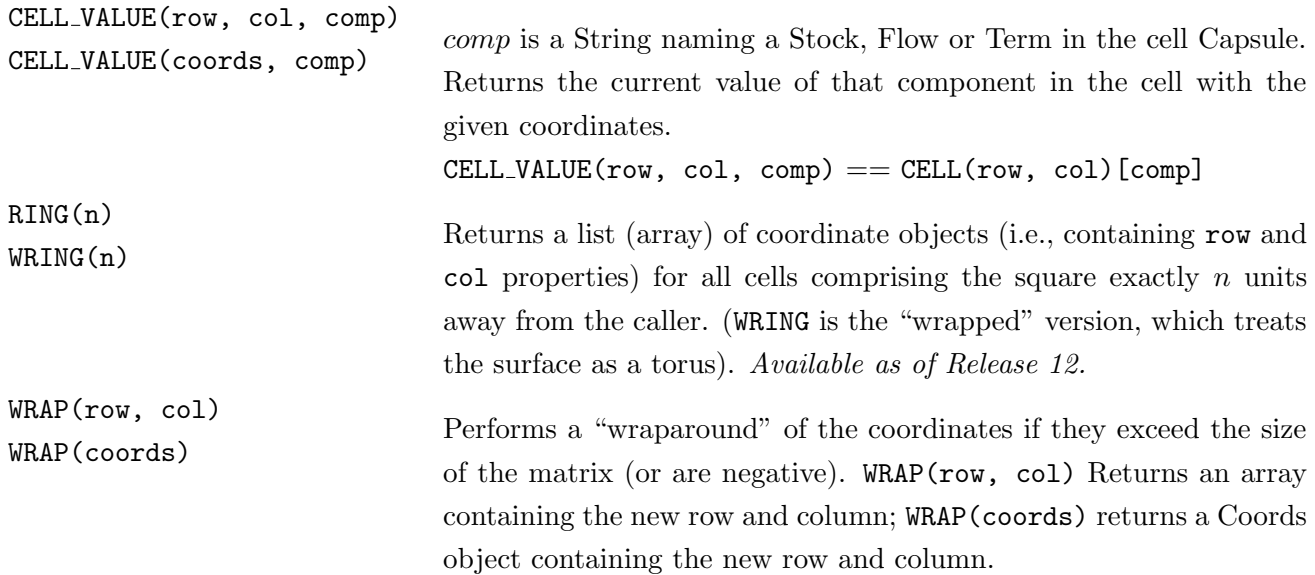

## B.3.1 Hexagonal primops

The following should only be used if the cell matrix is in hexagonal mode.

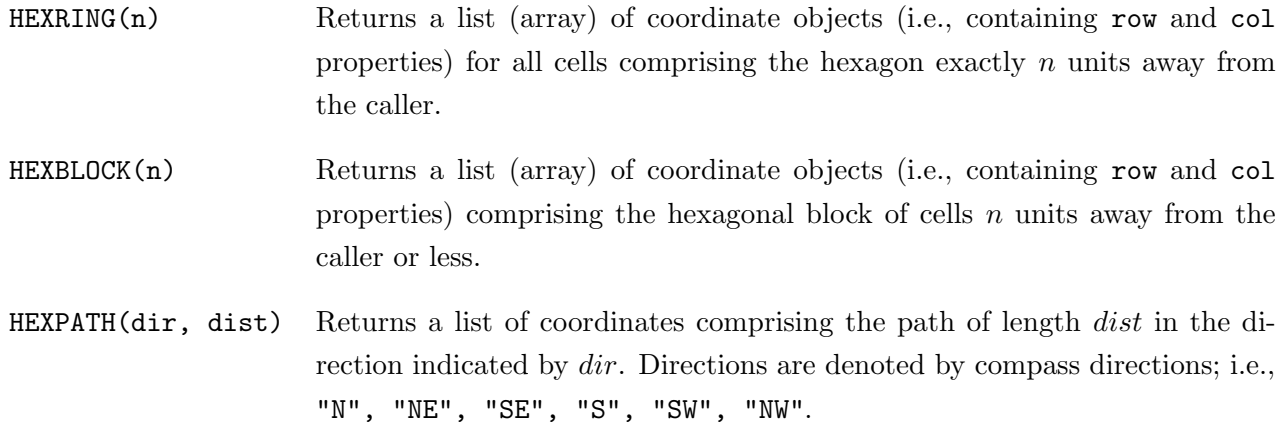

## B.4 Agent Properties and Primops

The following may only be used by Capsules contained in an AgentVector. id is an integer representing agent id of an agent.

## Properties

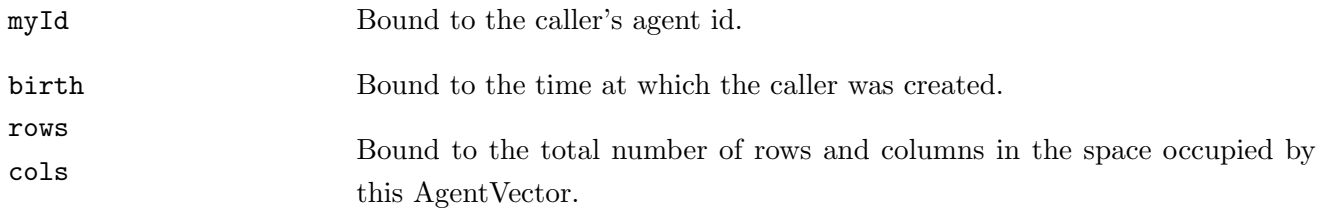

## Primops

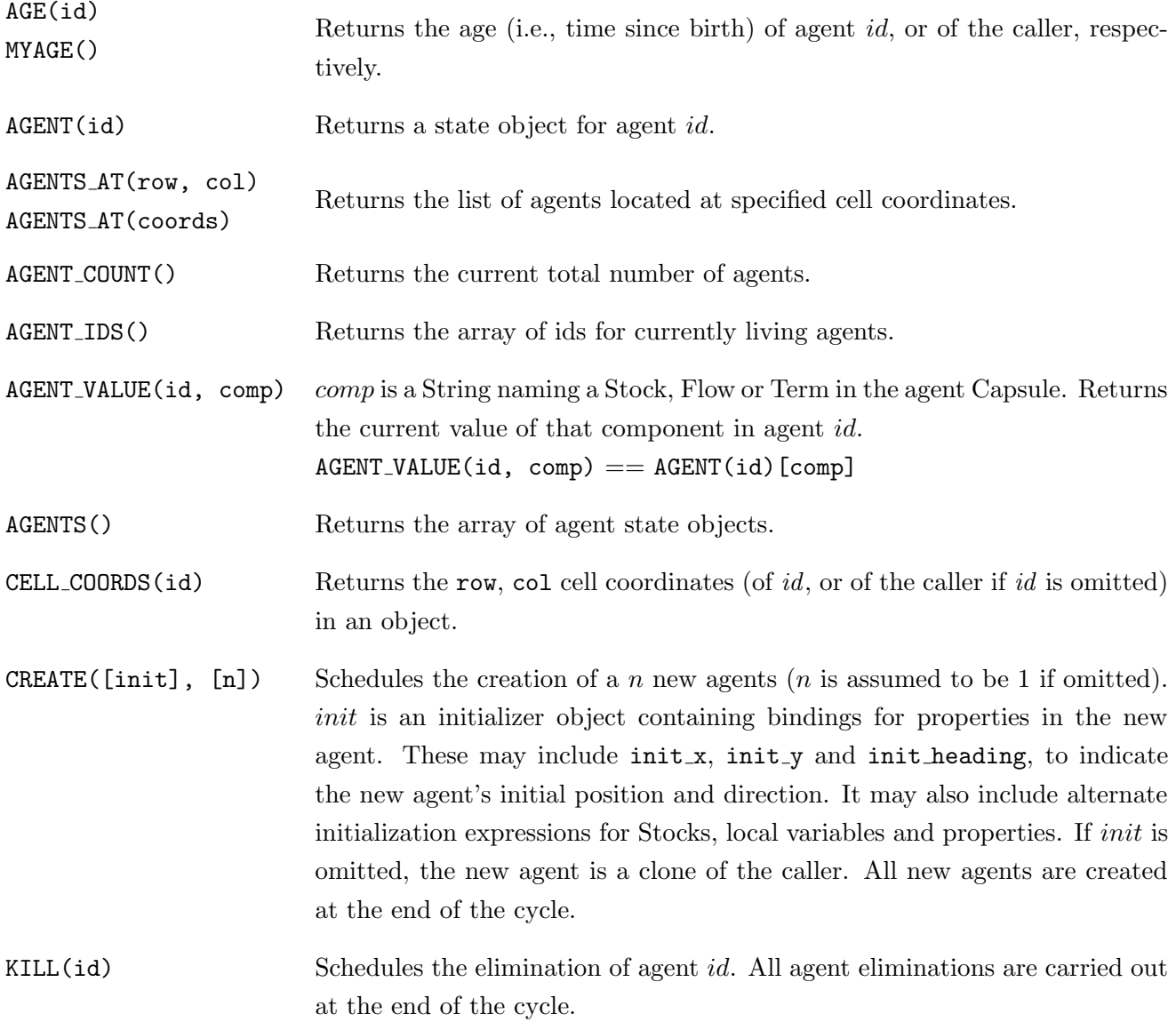

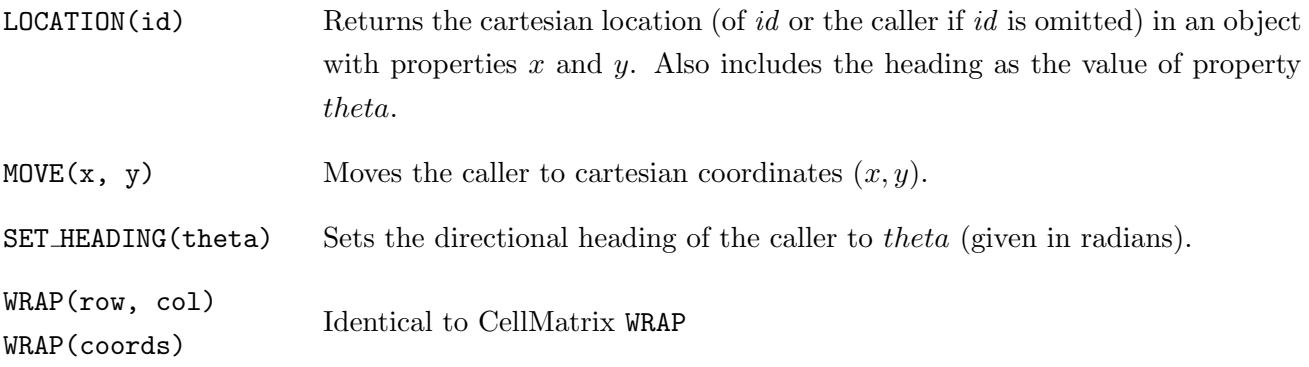

#### B.5 SimWorld Properties and Primops

Cell and agent Capsules in a SimWorld may respectively use the CellMatrix and AgentVector properties and primops described above.

The following may only be used by Capsules contained in a SimWorld.

## B.5.1 Cell Capsules in a SimWorld

Cell Capsules may call the following agent primops:

AGENT

AGENTS AT

AGENT COUNT

AGENT\_IDS

AGENT\_VALUE

AGENTS

CREATE

KILL

Cell Capsules may call the following additional primops:

MYAGENTS() Returns the list of agents currently contained in the caller.

MYAGENT COUNT() Returns the number of agents currently contained in the caller.

#### B.5.2 Agent Capsules in a SimWorld

Agent Capsules may call the following cell primops:

CELL

CELLS

CELL VALUE

Agent Capsules may call the following additional primop:

MYCELL() Returns the state object of the cell containing the caller.

## B.5.3 Hexagonal primops

The following should only be used by an agent if the cell component of the SimWorld is in hexagonal mode.

HEXMOVE(dist, dir) Moves the calling agent distance dist in the direction dir. Directions are denoted by compass directions; i.e., "N", "NE", "SE", "S", "SW", "NW".

## B.6 NodeNetwork Properties and Primops

The following may only be used by Capsules contained in a NodeNetwork. id is an integer representing node id of a node.

## Properties

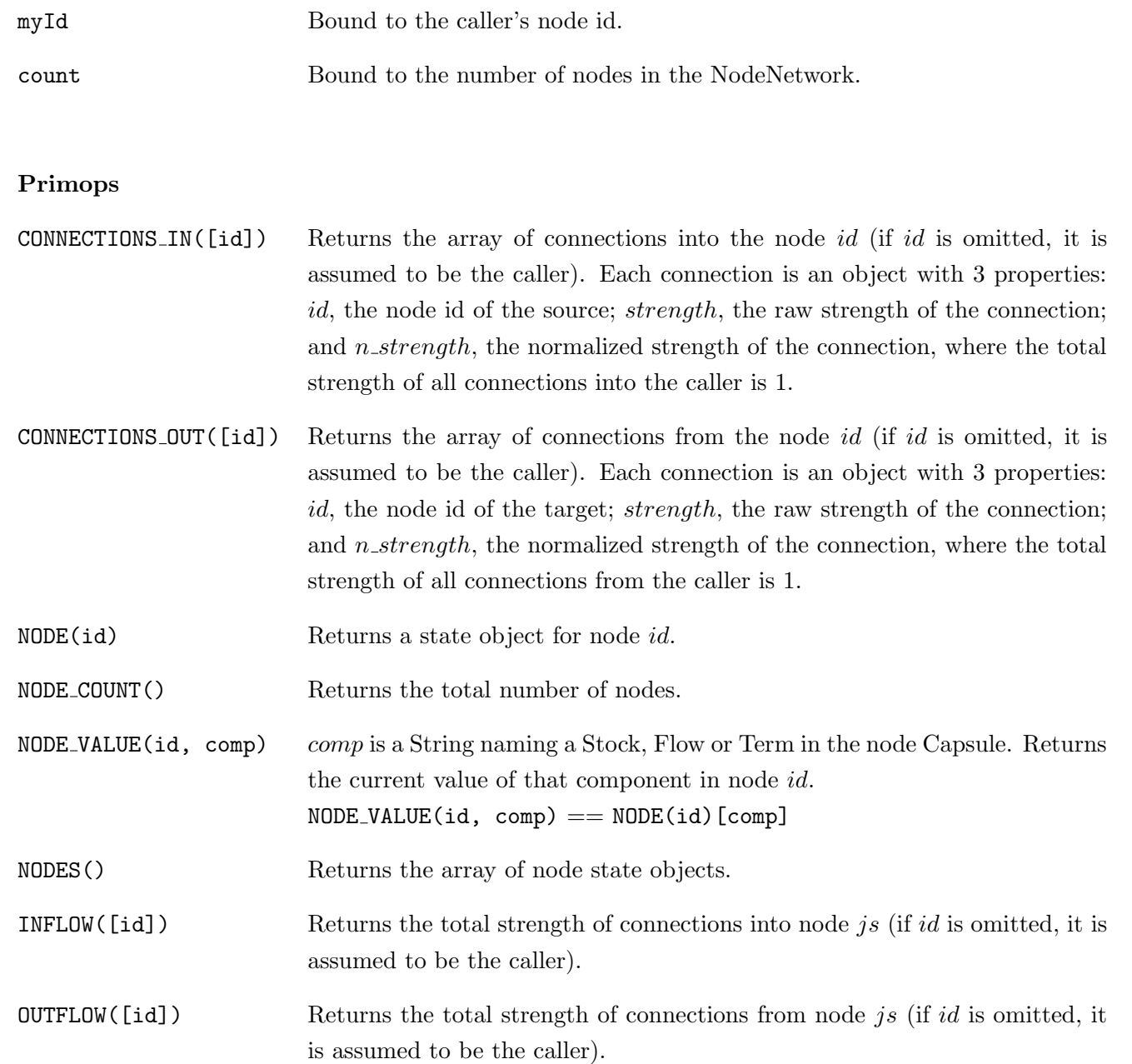

## <span id="page-34-0"></span>C NovaScript Objects

The properties and methods of special *NovaScript* objects are described below.

## <span id="page-34-2"></span>C.1 Coords object

Contains a pair of matrix coordinates for a cell (usually in a CellMatrix).

## Properties

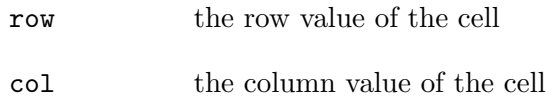

## <span id="page-34-1"></span>C.2 Clock object

This object provides properties and methods for managing a simulation clock. It is most useful in Clocked Chips for getting information about clocks other than one associated with the chip (retrieved using SUPERCLOCK()). The system clock is bound to the universal property \$clock\$.

The user should seldom need to refer to this object directly, as there are universal methods for retrieving clock values. It is provided primarily for Clocked Chips that need to probe their super clocks.

## Properties

high, low, dt, method, current: clock parameters.

#### D Glossary

#### A

- active level The capsule of a model project currently selected in the Capsule Set pane and displayed in the Model Canvas.
- **AgentVector** An aggregating component that manages its members as agents moving over a cartesian or hexagonal plane.
- <span id="page-35-1"></span>aggregating component Refers to CellMatrices, AgentVectors, SimWorlds and NodeNetworks. Members of aggregating components must be Capsules.

#### B

base component Components such as Stocks, Terms, Flows, Commands, Codechips, etc., that do not have sub-components. They can only be members of Capsules.

C

- **Capsule** Prototype for a simulation unit. Capsules contain interacting base and aggregating components, and chips, and may contain inputs and outputs.
- capsule set The window of the Application Interface where the capsules of a model are listed.
- capture A button that converts the visual representation of a Nova model into a script.
- CellMatrix An aggregating component that creates a two-dimensional cartesian or hexagonal topology with its members.
- cellular automaton A type of spatially explicit model where space is represented as a two-dimensional finite grid and each cell has a discrete state.
- **Chip** A "wrapper" component which contains a single Capsule for membership in a parent Capsule.
- <span id="page-35-4"></span>Clock A special object for maintaining model time and providing strobe signals to the components.
- <span id="page-35-2"></span>Clocked Chip A Chip with which a new [Clock](#page-35-4) has been associated. Each strobe on the Chip produces a complete run of the enclosed Capsule instance based on the parameters of the associated Clock.
- <span id="page-35-0"></span>Codechip A programmable component with user-specified inputs and outputs.
- <span id="page-35-3"></span>**Command** A *Nova* component containing executable code that changes the state of the program.
- <span id="page-36-1"></span>component expression One or more lines of code included as a component property that defines the value of that component.
- console The window of the Application Interface where you can enter NovaScript commands one at a time.
- container Simulator of which a component is a member (i.e., if A is the container of B, then B is a member of A). Also called a *parent*.
- converter plug-in A plug-in used to compute values used in updating the current state.
- <span id="page-36-2"></span>Coords Refers to a *JavaScript* object that contains [fields](#page-36-0) row and col, representing matrix row and column values.

#### D

- **delta value** The amount of time between state updates; also called  $dt$ .
- deterministic model A model where the outcome is fully predictable from the initial state (i.e., no random effects).
- display plug-in A plug-in used only for visualization.

dynamic systems model A model of a system that changes over time.

#### E

**Euler Method** A method of numeric integration that estimates  $P(t)$  as  $P(t-t) + P(t-t)t$ , where t is the change in time. Pronounced "Oiler method".

#### F

<span id="page-36-0"></span>field A property-name/property-value pair in a *JavaScript* object. Also refers to a stateful variable in a CodeChip.

#### G

global segment Section of the [Programming Window](#page-38-2) containing global definitions.

identifier A text string (beginning with a letter) used as a property or local variable. **integration method** Procedure used to iterate from t to  $t + dt$  when considering continuous functions. **iteration** Step from time t to  $t + dt$  in the simulation.

#### L

local variable An identifier used as a variable within a specific Capsule instance.

local variable segment Section of the [Programming Window](#page-38-2) containing local variables.

#### M

member Constituents of simulators.

method An object field that contains a function.

method segment Section of the [Programming Window](#page-38-2) containing local methods.

model canvas The window of the Application Interface where the model is graphically designed and built from components.

model time Local simulation time in units determined by the model.

Monte-Carlo A model involving an element of chance (i.e., randomness).

#### N

- **NodeNetwork** An aggregating component that creates a network (i.e. mathematical graph) topology in which its members are nodes.
- NovaScript A scripting language that was created specifically for designing and running models. NovaScript is an extension of JavaScript.

### P

- **parent** Another name for a component's container.
- <span id="page-37-0"></span>**plug-in** An extension to the basic component functionality.

<span id="page-38-0"></span>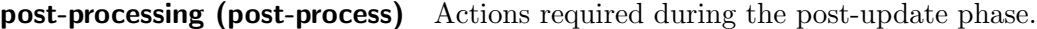

post-update Actions taken after the current state is changed during an iteration.

pre-update Actions taken before the current state is changed during an iteration.

<span id="page-38-1"></span>**primop** Short for *primitive operator*; a built-in *JavaScript* or *NovaScript* function.

<span id="page-38-2"></span>**Programming Window** The section of the *Nova* interface in which the user may add code.

- project All of the capsules, functions, clock settings, etc. associated with a model. When you open Nova, you are working on a project.
- property An identifier whose value is fixed throughout the simulation.

property segment Section of the [Programming Window](#page-38-2) containing local properties.

## R

- RunData A special NovaScript object that contains all of the output from a Stock during a complete run. Used to accumulate statistics.
- Runge-Kutta 2 Method A method of numeric integration that employs a correction to each Euler method estimate.
- Runge-Kutta 4 Method A method of numeric integration, where each approximation is weighted average of four estimates.

## S

- scenario NovaScript object used for defining a component. Acts like a class declaration for NovaScript objects. self state object binding referencing the component object. Self Pointer to the state object of a simulator. simulation A sequence of state transitions from a start time to an end time using a fixed time increment, dt.
- simulator Capsules, CellMatrices, AgentVectors SimWorlds and NodeNetworks, all of which have constitutent members.
- SimWorld An aggregating component containing a CellMatrix and AgentVector, in which the CellMatrix serves as the cartesian or hexagonal space in which the AgentVector's agents exist.

start time Point in model time when the simulation starts (usually 0).

state object A special object referenced from Self in a simulator. For Capsules, it contains the current value for each member; for aggregating components it provides methods for obtaining the state object of members.

stateful component A component that keeps track of its value over time (e.g., Stock).

**stateful plug-in** A plug-in with state-values that persist between iterations.

stateless component A component that is only aware of its current value.

stochastic model A model that exhibits random effects.

strobe Action taken by each component at each iteration.

super component object binding referencing an object's container.

**Super** Pointer to the state object of the container of a simulator.

 $\mathbf U$ 

underscore.js A library of very useful functions included in NovaScript; see <http://underscorejs.org>.

W

**wrap** The practice of treating coordinates outside the dimension of a cartesian space as continuing from the opposite boundary. The resulting space becomes a torus topologically.